И все же, ведущей стороной графической подготовки студентов- геологов являются знаниевый и практический компоненты. Геологическая графика должно быть информативной, внутренне непротиворечивой, читаемой специалистами и работниками смежных областей. Для многих карт, разрезов, колонок, диаграмм и т. п. работниками научных и производственных организаций разработана система условных обозначений (условных знаков), их изучение и использование позволяет студентам более грамотно оформлять геологическую графику. Еще один путь графической подготовки студентовгеологов - это приобретение навыков видения и описания уже построенной графики (карт, разрезов и т. д.), путь этот длительный, связанный с общей геологической подготовкой, те или иные элементы прочтения геологической графики присутствуют во всех учебных дисциплинах специальности 1-51 01 01 Важную роль в создании положительного имиджа компьютерной графики играют увлеченные компьютером студенты. Мы поощряем их работу дополнительными баплами на экзаменах или поручением оформить результаты групповых исследований, например учебных практик. В условиях недостаточных возможностей компьютерных классов университета, для обучения студентов сотрудниками кафедры разрабатываются задания, которые предполагают использование личных компьютеров обучаемых.

В заключение отметим, что студенты- геологи ежедневно на лекциях, практических и лабораторных занятиях, а также в курсовых и дипломных работах приобретают практические навыки рисования и черчения объектов и элементов геологической среды.

УДК 681.3.06

# ИСПОЛЬЗОВАНИЕ ГРАФИЧЕСКОЙ ИНФОРМАЦИИ ПРИ КУРСОВОМ ПРОЕКТИРОВАНИИ ПО ДИСЦИПЛИНЕ «ОСНОВЫ КОНСТРУИРОВАНИЯ И САПР» СТУДЕНТОВ-**ЭНЕРГЕТИКОВ**

## Е.Г. Стародубцев

### УО «Гомельский государственный технический университет имени П.О. Сухого»

Одной из общих характеристик современных систем автоматизированного проектирования (САПР) является наличие развитых средств работы с графической информацией. В САПР графические данные для многих предметных областей, как правило, связываются с данными других типов, например, нормативно-справочной информацией, расчетными данными, результатами моделирования различных свойств технических объектов. В результате возникают задачи совместной обработки графической информации и больших массивов данных различных типов. Изучение подходов к решению таких задач представляется важным этапом подготовки специалистов инженерных специальностей.

В работе рассматривается постановка задачи и основные этапы курсового проектирования по дисциплине «Основы конструирования и САПР» для студентов дневной и заочной форм обучения специальности 1-43 01 05 - "Промышленная теплоэнергетика". Целью курсового проекта является создание и использование информационного приложения, предназначенного для автоматизации нескольких видов работы инженераэнергетика, в частности, разработки тепловых (энергетических) схем, учета и анализа нормативно-справочной и оперативной информации об энергетическом оборудовании, представленном тепловой схемой, обработки данных об оборудовании согласно заданным критериям. Для этих целей предлагается совместное использование широко распространенных пакетов программ: графической системы AutoCAD и системы управления базами данных (СУБД) MS Access.

Основными заданиями по курсовому проекту являются:

- разработка с учетом требований ЕСКД тепловой схемы различных объектов (котельная, цех, участок и т. д.) в пакете AutoCAD (каждый элемент схемы - котел, насос и т. д. - выполняется в виде графического блока);
- разработка базы данных СУБД MS Access, в которой хранится и обрабатывается информация об элементах тепловой схемы (энергетическом оборудовании) включающей таблицы и запросы по обработке данных:
- настройка связей элементов тепловой схемы с базой данных (каждому элементу схемы - единице оборудования - соответствует запись в таблице или запросе базы данных);
- создание пользовательского графического (мозаичного) меню для быстрой вставки базовых элементов тепловой схемы в рисунок AutoCAD;
- разработка технической документации для созданного информационного приложения, описание использованных видов обеспечения САПР, основных этапов работы, выполняемое в пояснительной записке.

Пример работы с чертежом AutoCAD (частью тепловой схемы) при подключенной базе данных, содержащей сведения об оборудовании, приведен на рисунке.

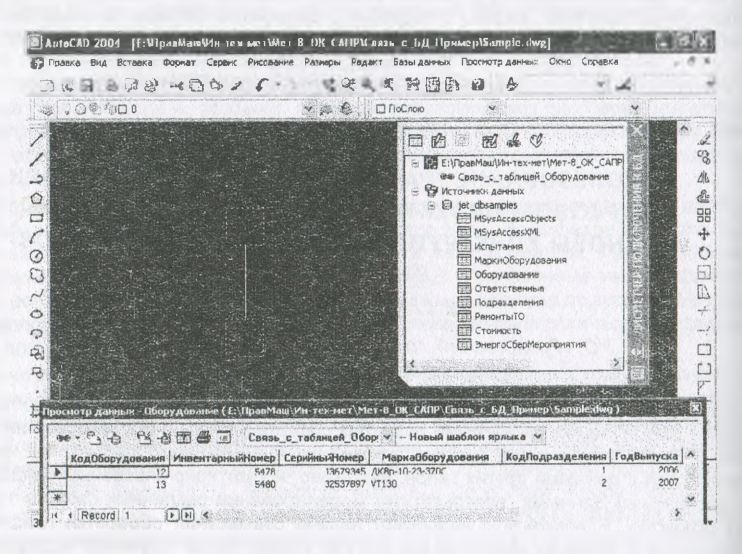

На рисунке выделено две единицы оборудования (паровой котел и теплообменник). в окне просмотра данных, связанном с таблицей Оборудование, отображаются сведения о выбранном оборудовании.

Информацию об оборудовании можно разными способами распределить по таблицам базы данных. Одну из возможностей проектирования базы данных (с учетом требований нормализации) по заданию курсового проекта иллюстрирует схема данных MS Access, приведенная ниже.

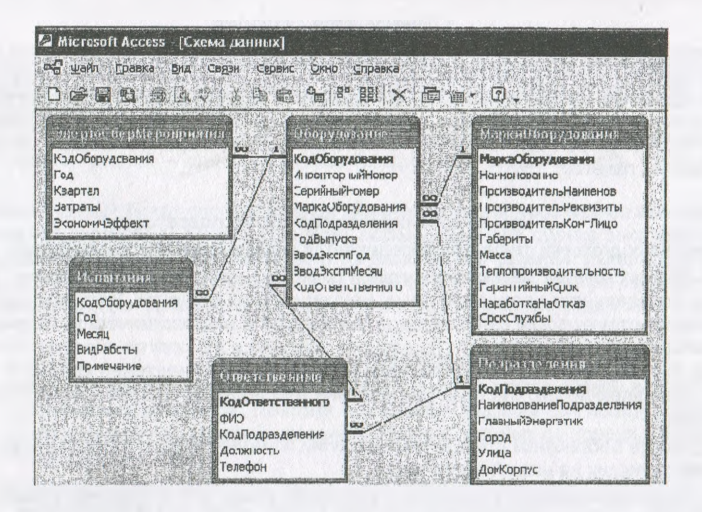

Назначение таблиц и хранимые в них данные соответствуют приведенным именам таблиц и полей. Например, в таблице ЭнергоСберМероприятия хранятся сведения об энергосберегающих мероприятиях, соответствующих энергетическому оборудованию, с учетом требований государственной статистической отчетности по квартальной форме 1-энергосбережение.

Детальная методическая разработка предлагаемого подхода к курсовому проектированию выполнена в работе [1].

#### Список использованных источников

1. Основы конструирования и САПР. Методические указания к курсовому проекту по одноименной дисциплине для студентов дневной и заочной форм обучения специальности 1-43 01 05 - "Промышленная теплоэнергетика". Авт.-сост. Е.Г. Стародубцев, В.И. Токочаков. - Гомель: ГГТУ им. П.О. Сухого, 2008. - 32 с. (в печати).

**УДК 378** 

## ОПЫТ ОБУЧЕНИЯ СТУДЕНТОВ КОНСТРУКТОРСКОЙ РАБОТЕ С ИСПОЛЬЗОВАНИЕМ САПР КОМПАС

#### Е.М. Шестопалов

УО «Полоцкий государственный университет», г. Новополонк

#### Введение

Говорить о повышении качества графической подготовки специалистов имеет смысл только по отношению к тем студентам, которые будут работать проектировщиками и конструкторами. Тем же, кто пойдет работать в цех, вполне хватит графических возможностей текстового редактора Word.